OpenLM provides an adaptable Software Asset Management (SAM) solution, for a variety of license servers, and company sizes.

The OpenLM Floating license monitoring and license usage optimization tool interfaces an ever growing variety of license managers, such as Flexera FLEXlm (Flexnet publisher), Beta LM, IBM LUM, DSLS, Sentinel HASP, Sentinel RMS, Reprise RLM, MathLM, LM-X and Easycopy.

This guide describes the process of Installing the OpenLM v3.0, and applying its basic configurations to get it running in a client company's work environment. The setup process consists of the following stages:

- 1. Selecting the system's components according to the system's requirements
- 2. Installing the OpenLM components
- 3. Configuring the OpenLM components
- 4. Setting up the OpenLM database
- 5. Running OpenLM and verifying its functionality

# **Components of the OpenLM system**

The OpenLM basic software package includes the core OpenLM Server module and its user interface; the OpenLM EasyAdmin module. In addition to those, further optional components are available. These optional components are:

- OpenLM Broker
- OpenLM Agent

The OpenLM software package also includes several minor modules, which are commonly referred to as "OpenLM extensions". These extensions provide additional functions such as:

- Active Agent extensions
- External DB support (MS SQL Server and MySQL)
- Groups and Projects Billing
- LDAP Groups synchronization
- Role base security
- Advanced license usage alerts
- Options file management
- FLEXlm License file reading

Installation guide for the OpenLM license management system: Complete – KB4010 | 2

The OpenLM Extensions are separately licensed, in order to maximize the customer's Return on Investment (ROI).

## **Block Diagram**

The image below shows a generalized block diagram of the OpenLM license management solution:

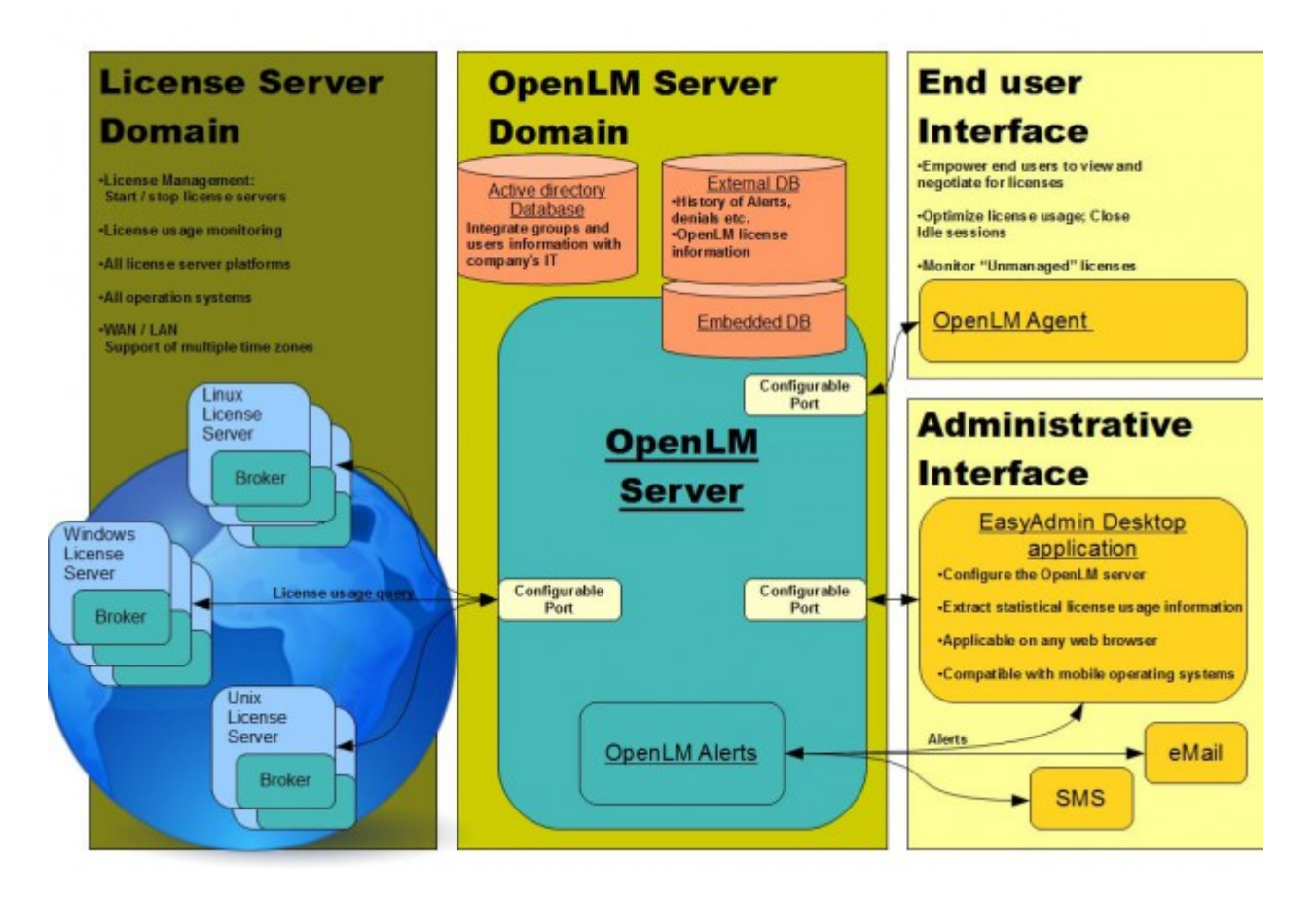

# **OpenLM Server**

The OpenLM Server is the core element of the OpenLM system. It integrates the functionality of all other peripheral system components, such as the OpenLM EasyAdmin, OpenLM Agent, OpenLM Alerts, and the OpenLM Broker. It is responsible for collecting information from various system components and storing it in a relational DB.

The OpenLM Server is implemented as a Windows service and can be installed on any network machine. It enables monitoring and managing of multiple license servers, over LAN or WAN networks. Common OpenLM Server configurations may vary from one or more license managers nationwide to multiple license servers located worldwide, over different time zones.

## **OpenLM EasyAdmin**

OpenLM EasyAdmin is the administrative interface of the OpenLM system. The EasyAdmin control panel features a desktop interface that enables users to configure the OpenLM Server; OpenLM's core component. Some of EasyAdmin main properties are listed below:

- EasyAdmin extracts license usage statistics and trends from all attached license servers.
- The EasyAdmin role-based security enables system administrators to grant varying degrees of access to different groups of users.
- EasyAdmin can run on any standard web browser (e.g.: Mozilla FireFox, Microsoft Internet Explorer, Google Chrome) and be accessed from any machine in the organization.
- EasyAdmin features a touch interface that is compatible with mobile operating systems like Android, IOS, Blackberry and Windows Mobile. The OpenLM EasyAdmin Mobile application is particularly useful for after-hours crisis management situations.

## **OpenLM Broker**

The OpenLM Broker is an optional component that runs on the license server machine. The Broker performs tasks as dictated by OpenLM Server, and is required in order to provide advanced licensing information and sophisticated abilities.

The Broker provides:

- Remote controlling over license servers (e.g. start / stop the servers)
- Management of FLEXlm option files
- Reading of FLEXlm license files
- License denial reports
- Support of complex configurations, e.g. license servers that work over WAN networks.

The Broker is an independent java based software module that can run on any license server operating system: UNIX, Linux or Windows.

## **OpenLM Agent**

The OpenLM Agent is the end user tool of the OpenLM system. It provides OpenLM users with the following capabilities:

- Query license availability, and receive license availability notifications
- Check which users are holding required licenses
- View a user's full set of details as they appear on the organization's Active Directory
- Report the session's active project (mainly for billing purposes).

### **OpenLM Active Agent Extensions**

The OpenLM Active Agent extensions (Active\_Agent\_Suspend, Active\_Agent\_ArcGIS, Active Agent MLM, Active Agent adskflex) enable system administrators to define a timeout policy. In this manner, system administrators can save, close, or suspend idle applications, in order to make more efficient use of licenses. The Active Agent features a user-friendly interface that enables users to quickly reopen closed applications, or resume suspended ones.

### **OpenLM External Database Support: DB\_SQL\_SERVER and DB\_MYSQL**

These extensions facilitate saving of license usage information on an external Database such as: MySQL or MS\_SQL Server. By default, OpenLM uses an embedded DB. External DB support is recommended for management of large licensing systems.

## **OpenLM PROJECTS\_BILLING, GROUPS\_BILLING EXTENSIONS**

These extensions enable the customer to collect license usage information according to groups of users or projects. This capability is predominantly used by companies that charge back usage time to cost centers. This extension complements the LDAP Group synchronization extension (below), keeping the data collection process streamlined.

## **OpenLM LDAP GROUP\_SYNCHRONIZATION**

This extension synchronizes users' data with the organizational LDAP (Active Directory) Database. This facilitates:

- Accumulation of license usage time according to AD groups.
- Proliferation of license end-users' information throughout the organization.

FLEXlm Option handling according to AD groups

#### **OpenLM Role Based Security**

The OpenLM Server supports a role-based security feature that enables administrators to implement customized access to OpenLM tools by setting access roles. This feature facilitates the implementation of OpenLM tools for diverse groups; e.g.: help desk, system administrators, managers and developers. The role based security system secures nearly all parts of the system entities, such as listed servers, fields and action buttons.

#### **OpenLM Alert**

The OpenLM Alert is a dedicated alerting service for the OpenLM system. This module alerts system administrators when predefined licensing conditions are met. Alerts could be sent to the EasyAdmin interface, over emails, as SMS text messages, or directed to a system event log.

#### **FLEXlm Option File Management**

The OpenLM Option File Management extension employs the organization's LDAP (Active Directory), enabling system administrators to manage Option Files easily from the EasyAdmin web based interface. This gives System Administrators easy control over the access of user groups and individuals to licenses.

#### **FLEXlm License File Reader**

OpenLM is capable of reading and parsing FLEXlm license files, thereby arranging the license pools according to their packages and suites. It is also able to display information regarding procurement and expiration dates, and tidy up the clutter that comes with multiple license files.

## **System Requirements**

OpenLM has published the [system requirements](https://www.google.com/url?q=https%3A%2F%2Fwww.openlm.com%2Fopenlm-system-requirements-2%2F&sa=D&sntz=1&usg=AFQjCNGyA27l4VUuHV6PuJPsYZzr6Ppt3g) on its website. Pease observe these requirements and ensure the system is compliant.

You may also find the [OpenLM Application Notes v3.0](https://www.google.com/url?q=https%3A%2F%2Fwww.openlm.com%2Fapplication-notes-v3-0%2F&sa=D&sntz=1&usg=AFQjCNEuYBC7JgNR2K9xojaE57L1jq4jQg) section useful.

## **Installing the system components**

The OpenLM System components are available fo[r download on the OpenLM site](https://www.google.com/url?q=https%3A%2F%2Fwww.openlm.com%2Fdownload%2F&sa=D&sntz=1&usg=AFQjCNF3ojxTasD5I9M4LklkgbvYr4ev9w).

After filling in your name and email, you would be directed to the download section. Select the OpenLM Version 3.0 section.

## **OpenLM Server**

Start the installation process by installing the latest OpenLM server version. If this is a software upgrade, the production database file must first be backed up before proceeding:

- Stop the OpenLM Server service
- [Back up the OpenLM Database](https://www.google.com/url?q=https%3A%2F%2Fwww.openlm.com%2Fapplication-notes-v3-0%2Fupgrading-to-v3-0%2Fapplication-note-4101d-backing-up-the-openlm-database%2F&sa=D&sntz=1&usg=AFQjCNGn9fbHCm8FapQBDM-3vVXeVZ9rhw)
- Restart the OpenLM Server service.

#### **Installation process:**

1. Download the OpenLM Server package to its designated machine.

2. Read the license agreement and the subsequent information page.

3. Follow the standard installation instructions. Register the OpenLM server tool at the end of the installation process.

4. Follow this path to access the OpenLM server configuration tool:

Windows' Start button  $\rightarrow$  All Programs  $\rightarrow$  OpenLM  $\rightarrow$  Configure OpenLM Server

- 5. Add a new license server:
	- Click Add
	- Type in the License server's hostname or IP and Port number Default Port numbers per license server type [are elaborated here](http://www.google.com/url?q=http%3A%2F%2Fblog.openlm.com%2F%3Fp%3D1106&sa=D&sntz=1&usg=AFQjCNHAmHMTwIyMw9YPJt6lacN8QiH2aA).
	- Select the new License server's type. Please also refer to [License Server type](https://www.google.com/url?q=https%3A%2F%2Fwww.openlm.com%2Fapplication-notes-v3-0%2Fmonitoring-app-usage-v3-0%2F&sa=D&sntz=1&usg=AFQjCNFFpU-eTa0T0dHPJR1CdCd0phtQ9A) [respective Application Note](https://www.google.com/url?q=https%3A%2F%2Fwww.openlm.com%2Fapplication-notes-v3-0%2Fmonitoring-app-usage-v3-0%2F&sa=D&sntz=1&usg=AFQjCNFFpU-eTa0T0dHPJR1CdCd0phtQ9A).
	- Insert a descriptive name.

Installation guide for the OpenLM license management system: Complete – KB4010 | 7

- Select the license server's time zone.
- Check the "Is Triad" box according to the License manager's redundancy layout.
- Check the Enabled check box.

6. Click Check, to examine a license server license query. Repeat step 5 for all license servers.

7. Click 'Apply' and then "Restart now". Changes and additional configurations can be made at any stage in the OpenLM Server configuration window.

#### **EasyAdmin Interface**

The EasyAdmin web application is the main OpenLM users interface.

You can find it on: Windows Start  $\rightarrow$  All Programs  $\rightarrow$  OpenLM  $\rightarrow$  OpenLM EasyAdmin2.

The OpenLM EasyAdmin interface will open. First time viewers are encouraged to go through the [documentation](https://www.openlm.com/Knowledgebase%20and%20articles/openlm-tutorial-bundle/) and [tutorial videos.](https://www.openlm.com/support-page/video-tutorials-page/video-tutorials/)

 $\pmb{\times}$ 

The image above is an example of an EasyAdmin workspace. It features:

- An overview dashboard
- Administrative tools
- License inventory data
- License usage data
- Graphic usage representation
- LDAP (Active directory) information
- Roles and permissions' assignment
- Active Agent capabilities.
- Options file management

#### **OpenLM Broker**

Select the download version according to the operating system that runs on the License manager machine: Windows or Unix/Linux. Download the OpenLM Broker and install it on each license manager machine in the system.

Please refer to the [OpenLM Broker Quick Start Guide](https://www.google.com/url?q=https%3A%2F%2Fwww.openlm.com%2Fapplication-notes-v3-0%2Finstalling-openlm-v3-0%2Fopenlm-broker-quick-reference-guide-v3-0-an4004a%2F&sa=D&sntz=1&usg=AFQjCNEJyeuuo6gKdBBbLfjqJZlAdfn4sA) document for detailed information regarding the installation and configuration of the OpenLM Broker.

## **OpenLM Agent (Windows)**

Download th[e OpenLM Agent tool](https://www.google.com/url?q=https%3A%2F%2Fwww.openlm.com%2Fapplication-notes-v3-0%2Fopenlm-modules-v3-0%2Fthe-openlm-agent-end-user-interface-an4038%2F&sa=D&sntz=1&usg=AFQjCNGgx6whCmsNO-WWRO2hnSKjoPetCA), and install it on each end – user workstation that would run applications managed by the OpenLM Server.

Please refer to the Agent Installation Guide for more information. [A silent deployment](https://www.google.com/url?q=https%3A%2F%2Fwww.openlm.com%2Fapplication-notes-v2-0%2Fapplication-notes-installing-openlm-v2-0%2Fapplication-note-3023-openlm-v2-0-openlm-agent-silent-installation%2F&sa=D&sntz=1&usg=AFQjCNFFIntejnB37uZOGSsYyqzqeoif8w) [option is available for the Agent](https://www.google.com/url?q=https%3A%2F%2Fwww.openlm.com%2Fapplication-notes-v2-0%2Fapplication-notes-installing-openlm-v2-0%2Fapplication-note-3023-openlm-v2-0-openlm-agent-silent-installation%2F&sa=D&sntz=1&usg=AFQjCNFFIntejnB37uZOGSsYyqzqeoif8w).

# **Setting up the OpenLM Database**

OpenLM uses a relational database in order to store its configuration information and license usage information. As mentioned above, OpenLM uses an embedded DB (Firebird) by default. External DB usage is recommended for management of large licensing systems. OpenLM supports the following external databases: MySQL and MS SQL Server.

Please refer to these Application notes regarding OpenLM data storage and configuring the database:

- [OpenLM Database Configuration Form](https://www.google.com/url?q=https%3A%2F%2Fwww.openlm.com%2Fapplication-notes-v2-0%2Fopenlm-databases-v2-0%2Fapplication-note-3025-openlm-v2-0-openlm-database-configuration-form%2F&sa=D&sntz=1&usg=AFQjCNEw4QjmvhzME3vCsS4fjmdp0spkDQ)
- [Data Migration Tool](https://www.google.com/url?q=https%3A%2F%2Fwww.openlm.com%2Fapplication-notes-v2-0%2Fopenlm-databases-v2-0%2Fapplication-note-3025a-openlm-v2-0-data-migration-tool%2F&sa=D&sntz=1&usg=AFQjCNEeAYFSZDMP0yA_QCAN6fgWa7P7ZQ)

[https://www.openlm.com/wp-content/uploads/2017/01/Configuring\\_OpenLM.mp4](https://www.openlm.com/wp-content/uploads/2017/01/Configuring_OpenLM.mp4)